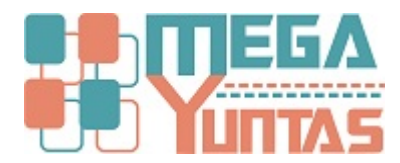

# **Tip: Generar Asiento de Cierre**

#### YUPAY | Contabilidad

Uno de los trabajos como Área contable es que a Fin de Cada Periodo realice un cierre contable, de esta manera el Sistema nos ayuda a cerrar ciertas cuentas contable con un o de los Varios métodos de Cierre existentes.

#### **Pasos**

### **1) Ir a la Opción Contabilidad/Operaciones/Cerrar Clase 6,7 y 9**

\* En esta Ventana Daremos Click en la Opción **"Cerrar Clase 6,7 y 9"**

\* Filtramos los Datos, seleccionando hasta que mes y/o Año que necesitamos Cerrar.

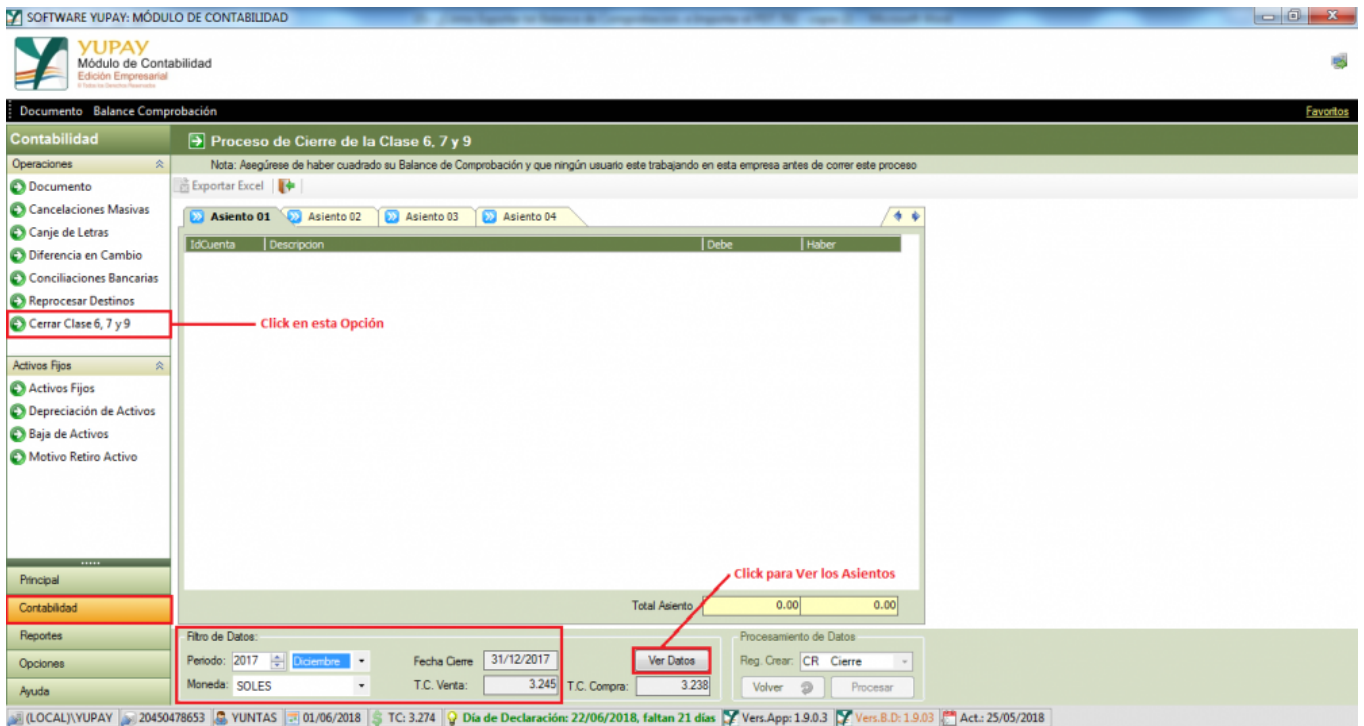

#### **2) Visualizar los Asientos Contable**

En esta parte Visualizaremos los 4 Asientos contables Si necesitamos Exportar a Excel, también lo podemos hacer **Debe | Haber** 

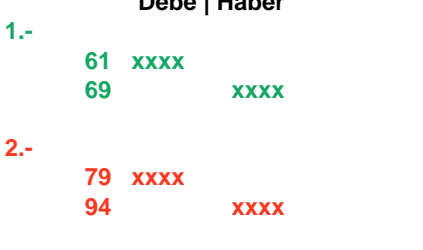

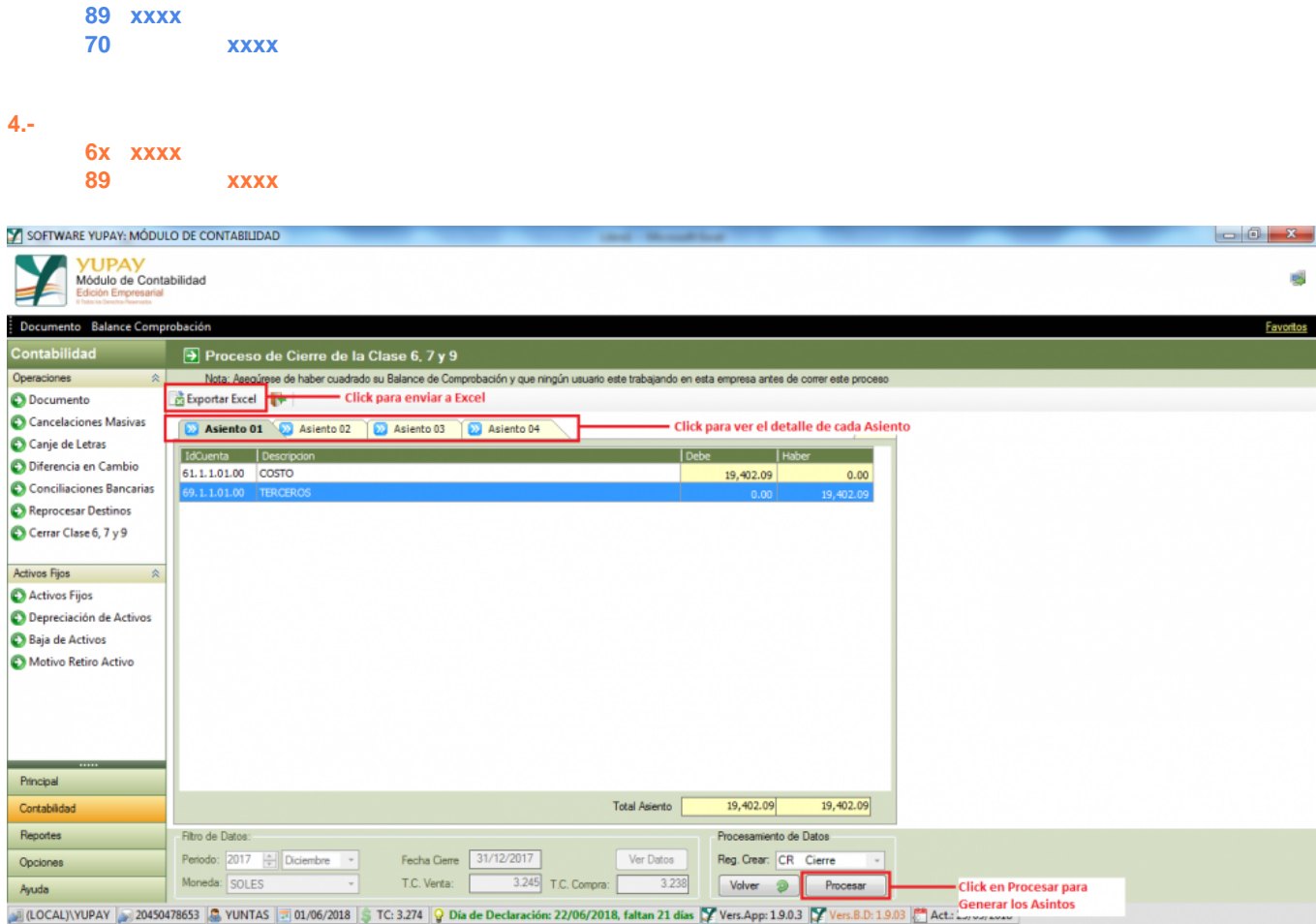

## **3) Asientos Generados en Módulo Documentos**

Revisamos el Contabilidad/Documentos, para poder ver los asientos Generados \* Consideramos en:

- Registro: Cierre
- Periodo: Diciembre y/o el mes que realizo el Proceso

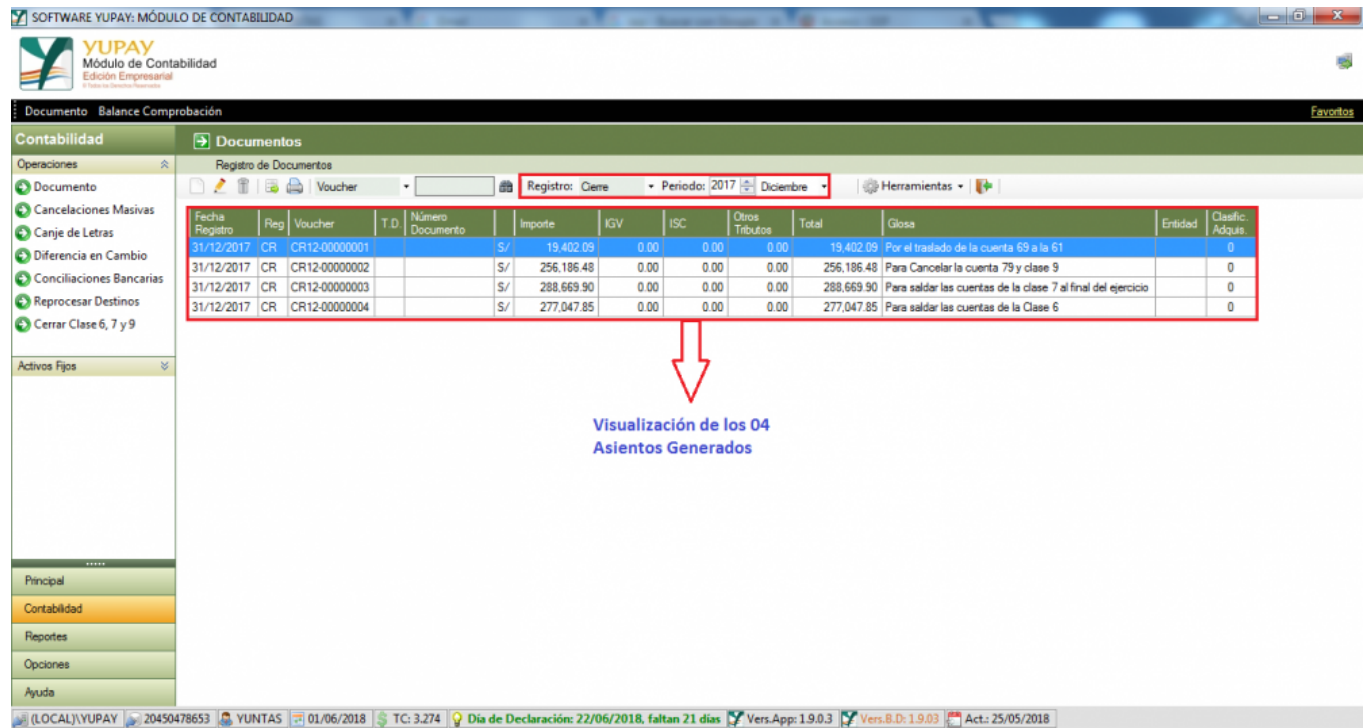